# Инструкция по подаче заявки на онлайн обучения в рамках проекта Код будущего

Для учеников с 8 по 11 классы.

## Шаг 1. Переход на сайт и выбор курса

| Минцифры<br>| России

### IT-профессии для школьников:

20.35

#### Разработка на Python

Научитесь работать с синтаксисом языка Python и создадите при его помощи игру, сможете работать с фреймворком Django и создать полноценный вебфорум для общения со своими друзьями, изучите библиотеку Numpy и Pandas для создания более сложных проектов, научитесь создавать собственные базы данных и работать с системой контроля версий Git

Подробнее

**CO CHARGEPCHTET** 

• Переходим на сайт по ссылке: https://synergyaca [demy.com/itshool2](https://synergyacademy.com/itshool2022/drb/?partner=eminaev) 022/drb/?partner= eminaev

Научитесь работ с системой контр собственный сек используется для и создания игр

Разработ

• Выбираем понравившийся курс обучения

> • Нажимаем кнопку «подробнее»

Подробнее

a Camisa usu Jawa Cavint

Запишись на бесплатный курс программирования для школьников уже сейчас

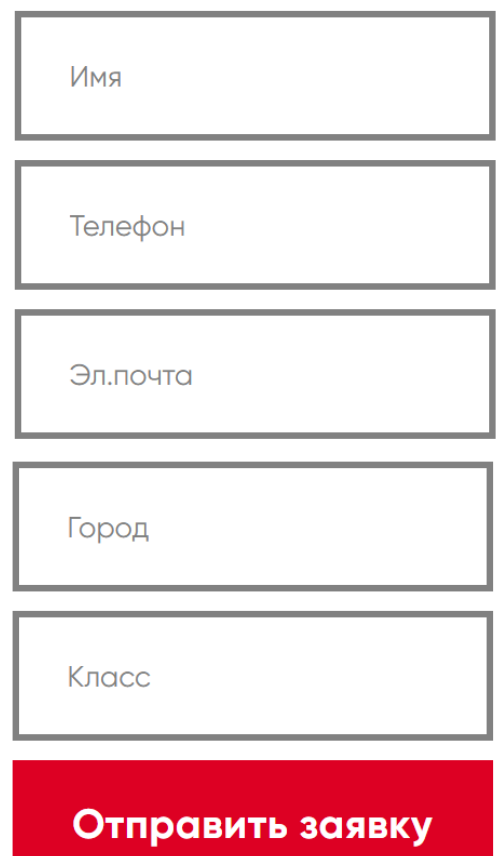

У Я даю согласие на обработку персональных данных и согласен на получение информационных рассылок от Университета «Синергия»

### Шаг 2. Заполнение формы

#### • Заполняем все формы:

*Имя*

*Телефон*

*Эл.почта*

*Город*

*Класс*

• Нажать кнопку «отправить заявку»

## Шаг 3. Ждем обратной связи от менеджера

- После подачи заявки, с вами свяжется менеджер и предоставить индивидуальную ссылку для подачи заявки на Госуслугах.
- Запросит некоторые данные и проведет вас до зачисления в группу на выбранный Вами курс обучения.